# **How to Assign and Remove a Bot License**

Adding and removing bot licenses is done in the Bots Settings section of the MSPbots app. This article is a step-by-step guide on how to do this.

What's on this page:

- [Background information](#page-0-0)
- **[Prerequisites for assigning bot licenses](#page-0-1)**
- [Assigning a bot license](#page-0-2)
- [Removing a bot license](#page-1-0)
- [Related Topics](#page-1-1)

## <span id="page-0-0"></span>Background information

You can start assigning bot licenses to users after purchasing an MSPbots package with your required number of bots. Once a bot is properly configured and activated, the recipients of bot notifications should start receiving messages according to the set schedule. If a user is not receiving the bot alert, you may have to check if a license has been properly assigned to this user.

# <span id="page-0-1"></span>Prerequisites for assigning bot licenses

You must have the following to be able to assign and remove bot licenses:

- 
- A Business Intelligence (BI) package subscription Sufficient number of purchased bots for your users
- Admin role and permssions Only licensed and paying users can open bot notifications.

#### <span id="page-0-2"></span>Assigning a bot license

- 1. Log in to the MSPbots app and go to **[Bots](https://app.mspbots.ai/Bots)** on the sidebar.
- 2. Navigate to **Setting** and select **Assign License**.

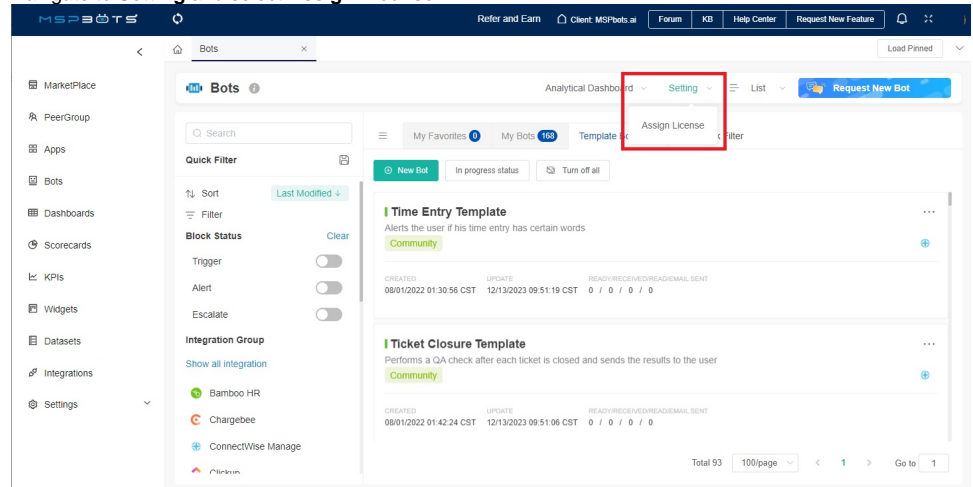

3. In the window Customize your purchase plan, click the **+Add** link and select the user who needs a license.

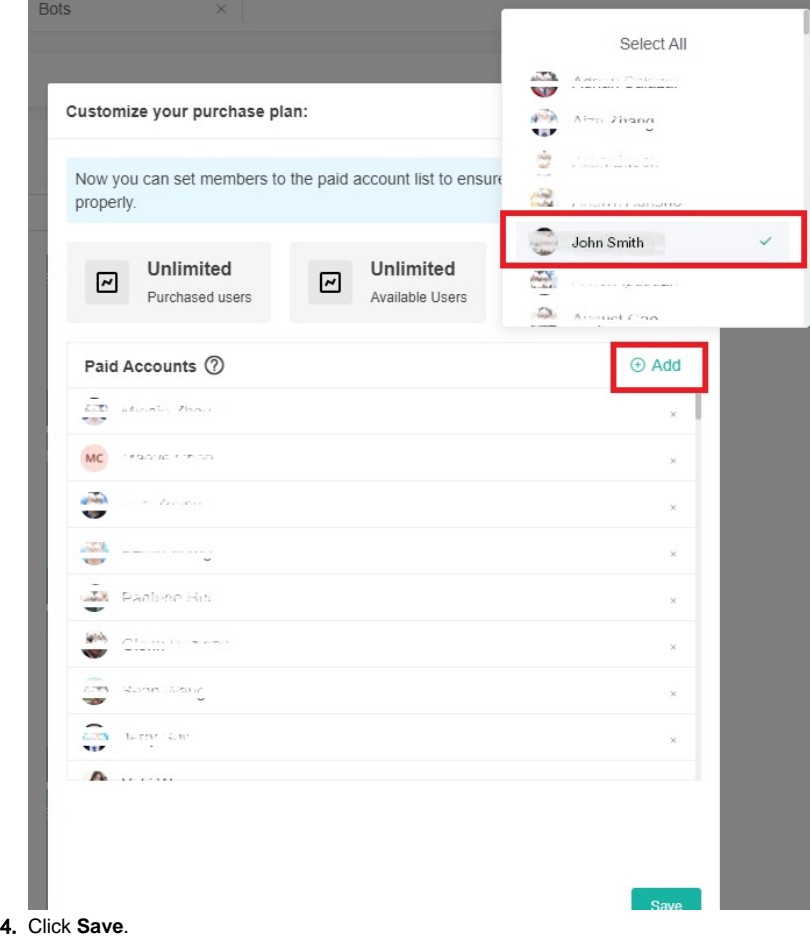

# <span id="page-1-0"></span>Removing a bot license

- 1. Log in to the MSPbots app and go to **[Bots](https://app.mspbots.ai/Bots)** on the sidebar.
- 2. Navigate to **Setting** and select **Assign License**.
- 3. In the window Customize your purchase plan, click the **+Add** link and select the user whose license needs to be removed. Notice that the checkmark beside the name will be removed.
- 4. Click **Save**.

### <span id="page-1-1"></span>Related Topics

- [MSPbots Pricing List](https://wiki.mspbots.ai/display/MKB/MSPbots+Pricing+List)
- [Frequently Asked Questions on Bots Billing and Licenses](https://wiki.mspbots.ai/display/MKB/Frequently+Asked+Questions+on+Bots+Billing+and+Licenses)
- [MSPbots Paywall and Billing Setup](https://wiki.mspbots.ai/display/MKB/MSPbots+Paywall+and+Billing+Setup)